#### 仮IDをもとに『TMU ID』を取得する手順(1/6)

TMUNER(教育研究用情報システム総合案内サイト)から以下をクリック

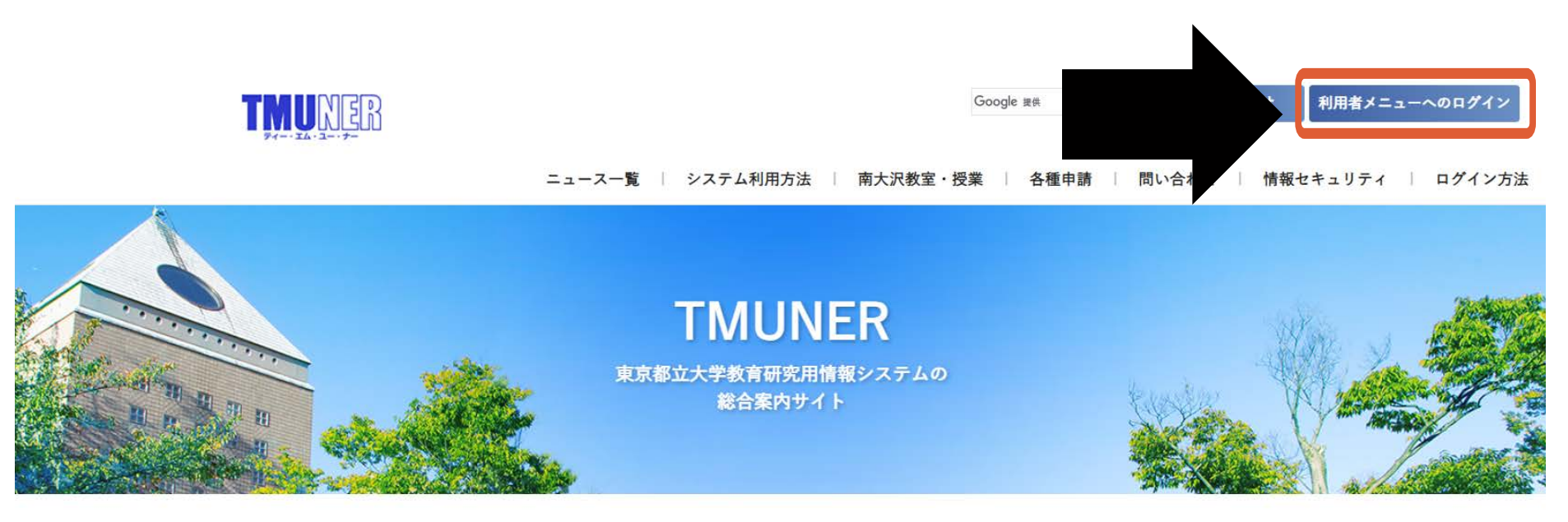

#### TMUNERへようこそ

本ホームページ(TMUNER)は、東京都立大学の教育研究用情報システムの総合案内サイトです。 教育研究用情報システムとは、メールシステム、Office製品、クラウド型ストレージなどの総称で、東京都立大学に所属 する教員・学生等が「利用者メニュー」にログインすると、各サービスをシームレスに使用することができます。

また、教育研究用情報システム以外にも、学術情報基盤センターが提供するシステムやサービス、情報セキュリティ等に 関する案内を掲載しております。

情報セキュリティ障害かな?と思ったら

PCやスマホなどの情報端末がいつもと異なる動きをしている(見覚えのないログイン履歴がある)など不審な点に気づきましたら、すぐに東京

1

## 仮IDをもとに『TMU ID』を取得する手順(2/6) サインイン画面にて以下のとおり「仮ID」を入力

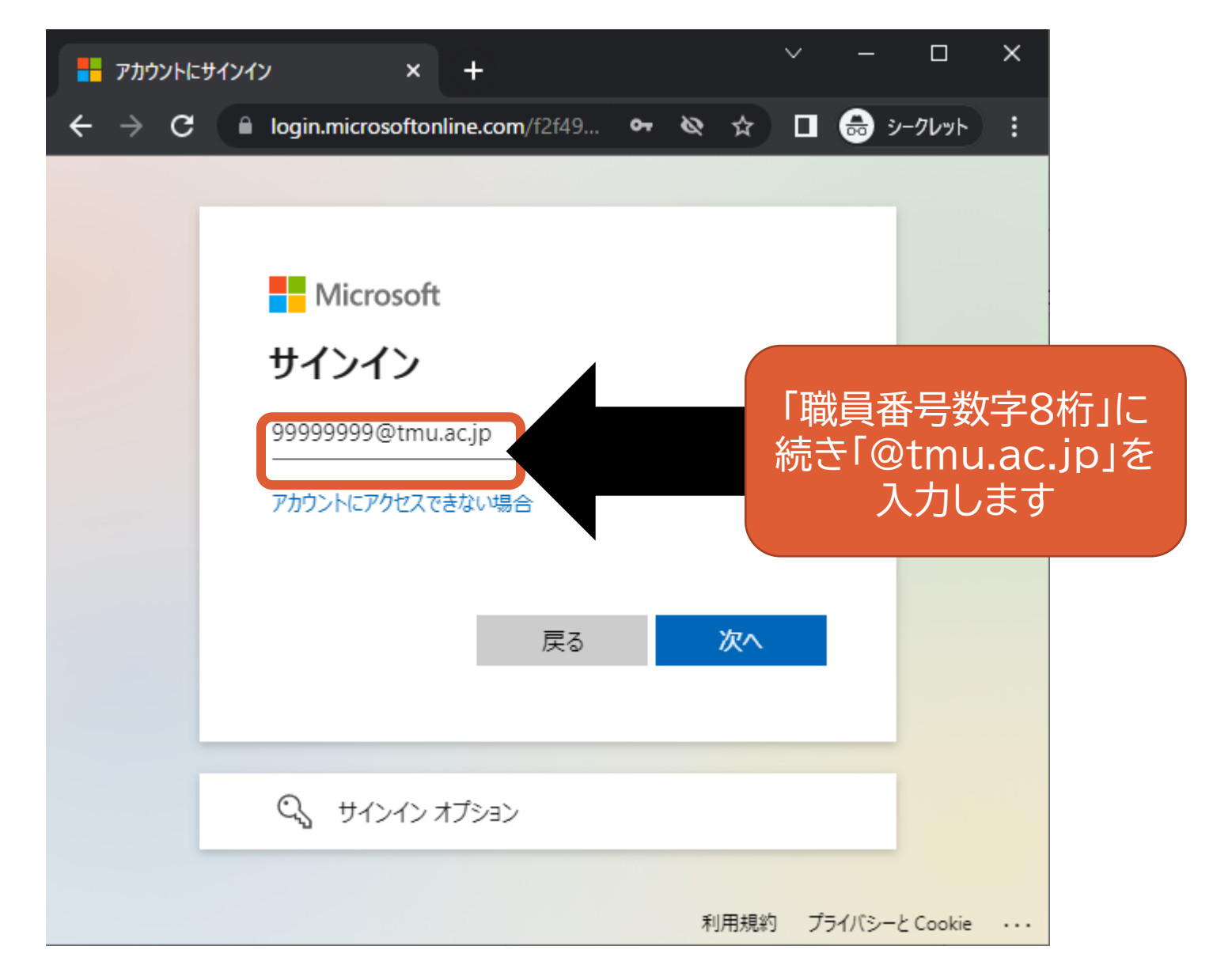

## 仮IDをもとに『TMU ID』を取得する手順(3/6) サインイン画面にて以下のとおり「パスワード」を入力

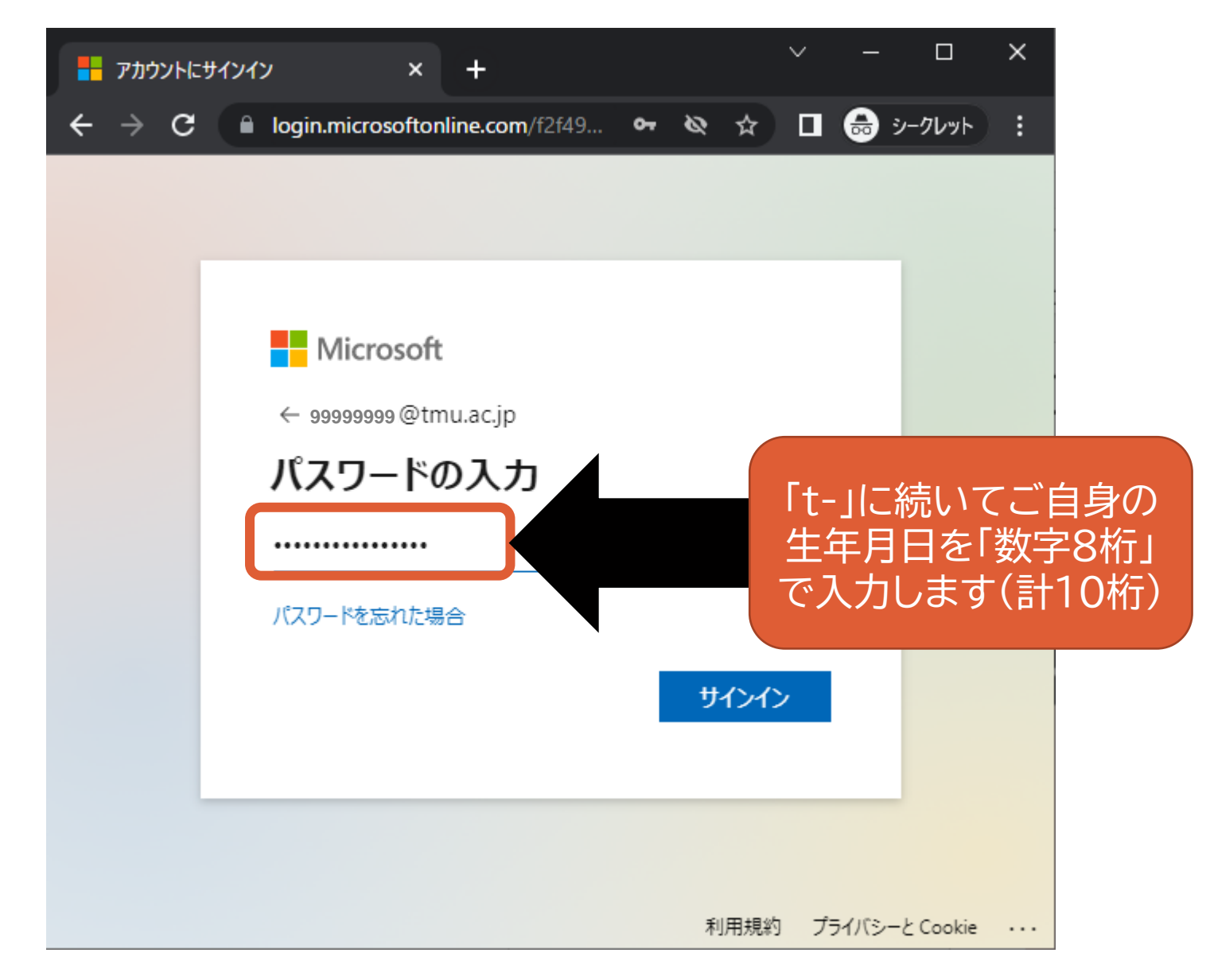

#### 仮IDをもとに『TMU ID』を取得する手順(4/6)

表示された利用者メニューにて「本ID登録」をクリック

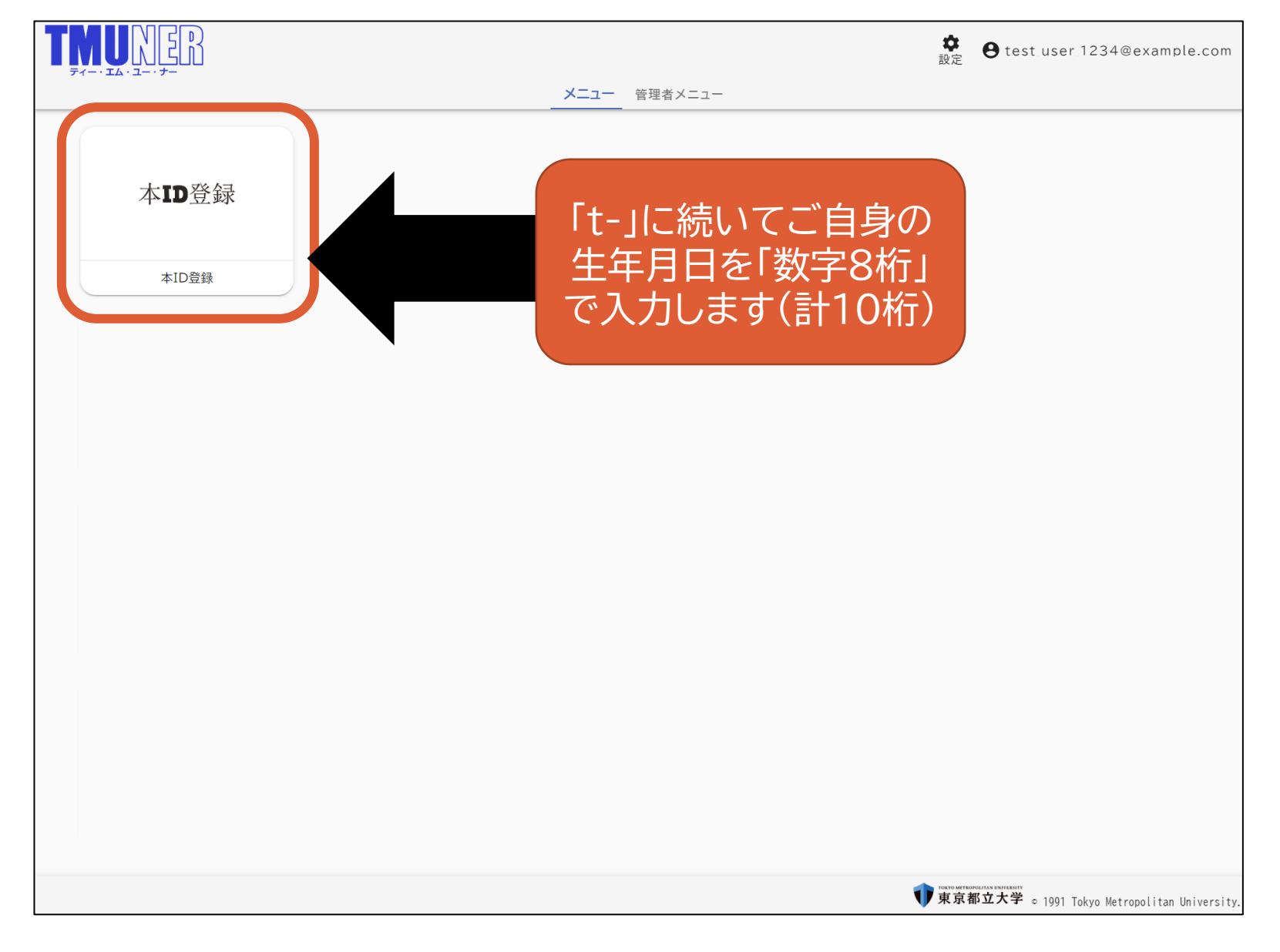

# 仮IDをもとに『TMU ID』を取得する手順(5/6)

#### サインイン画面にて仮IDを入力

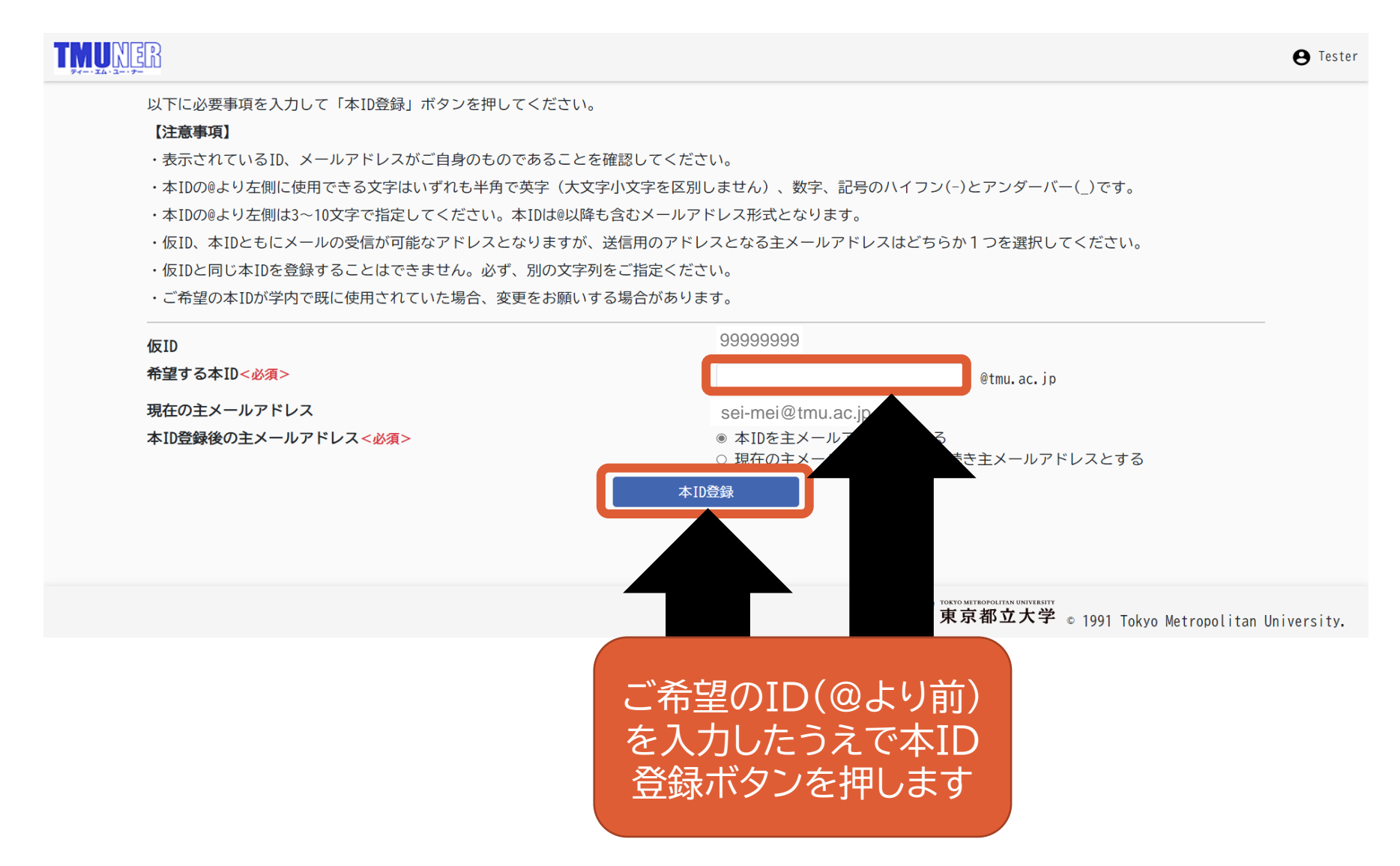

# 仮IDをもとに『TMU ID』を取得する手順(6/6)

### サインイン画面にて仮IDを入力

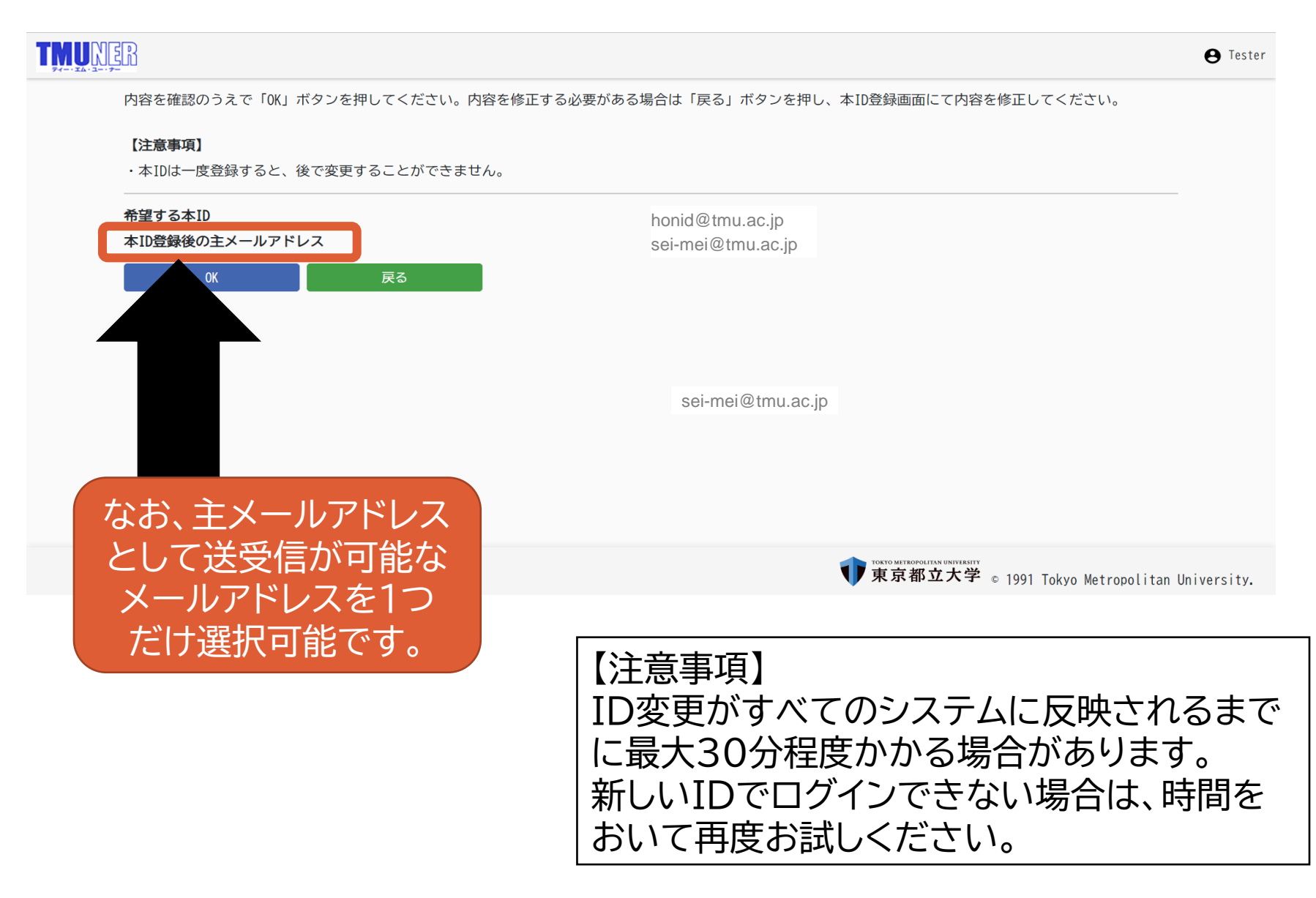